RS232C/Bluetooth コンバータ

# DB-HID232

ユーザーズマニュアル

WP-02-220322

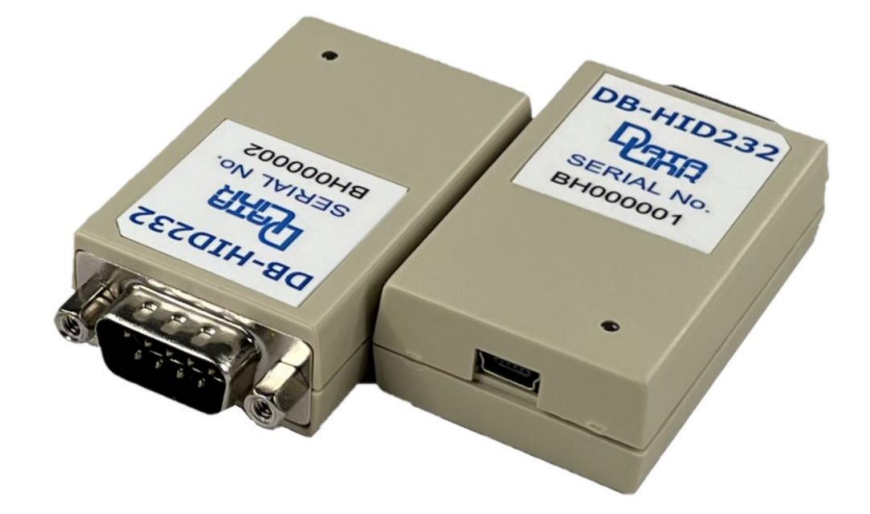

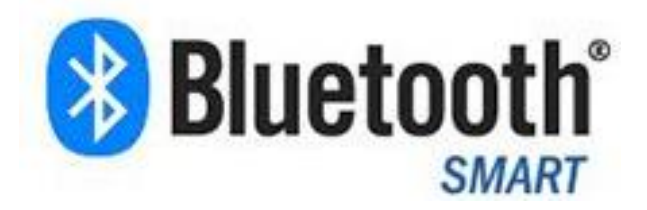

第 2 版 2022 年 3 月

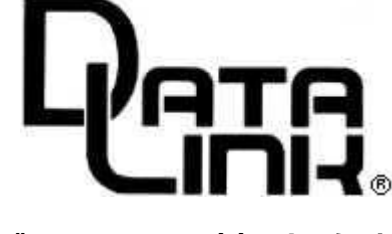

データリンク株式会社

#### はじめに

DB-HID232 (以下本機)は、RS232Cポートと Bluetoothを有する インターフェイスです。 本器がRS232Cから受信したデータをHIDに変換してPC(ホスト)へ送信します。 PC(ホスト)は、KEY入力と同様のHIDデバイスとして扱います 簡単に通信パラメータの設定が可能です。

#### 1、梱包内容

DB-HID232本体 1台 RS232Cケーブル 1本 (両端メス・メスのインチネジの1mクロスケーブル) ユーザーズマニュアル (本書) 1部 電源ケーブル 1本 (片側USB-A、片側miniB)

ACアダプタ (USB 5V出力)は添付されていません。 PSE仕様のアダプタを選択ください。

#### 2、概要

 本機は、RS232C機器をPC(ホスト)のBluetoothに接続するための インターフェイスです。

#### 3、特徴

- ・OSに依存しません
- ・アンテナを内蔵しています。
- ・通信距離は、障害物が無い場合、おおむね10m程度です

#### 4、仕様

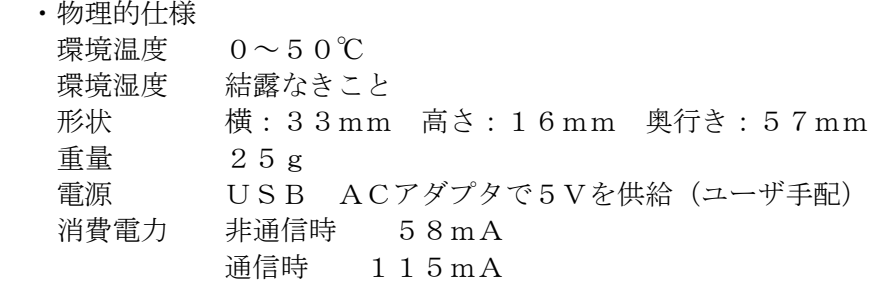

- ・インターフェイス RS232C DSUB9ピン(オス)DTE配列
	- Bluetooth 2.4GHz
- ・RS232C通信仕様 本機は10Kバイトの受信バッファを持っています。
- ・RS232Cのピン配列

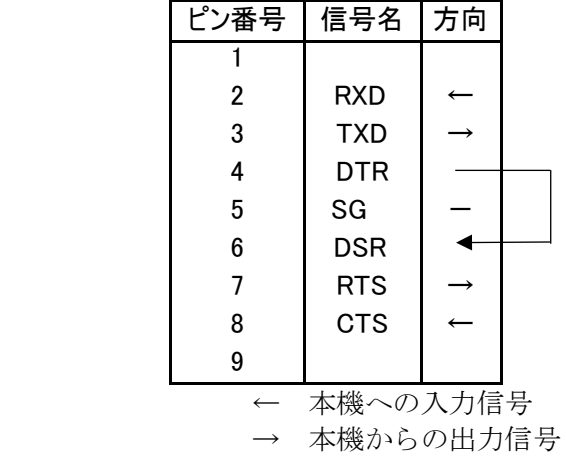

#### 5、使用環境

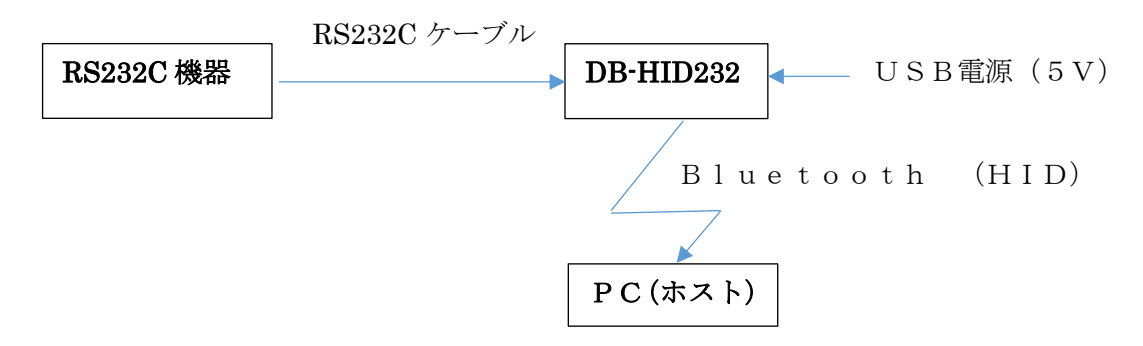

#### 6、電源投入時の状態遷移

6-1)設定された通信パラメータで通信モードに入る場合

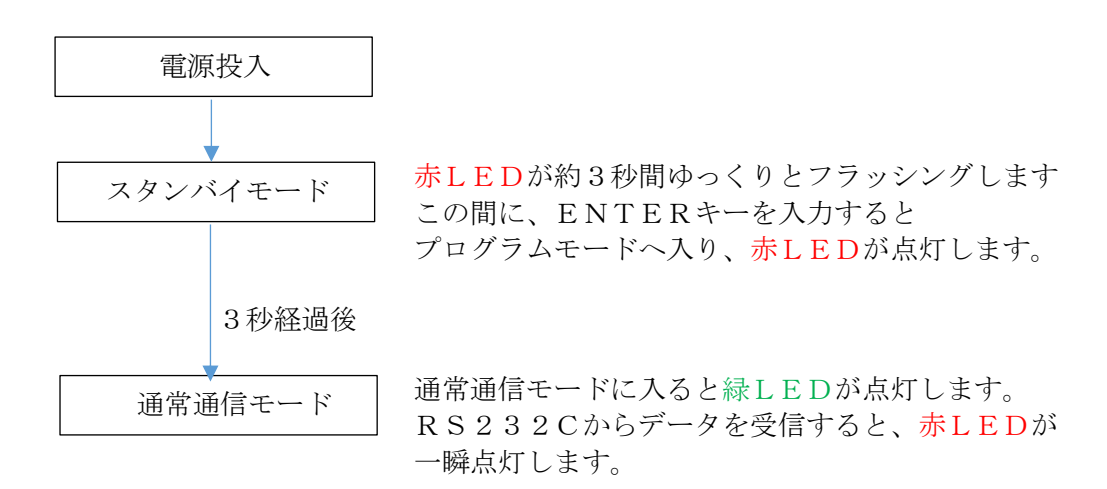

- 6-2)プログラムモードに入る方法
	- ・PCと本機を付属のRS232Cケーブルで接続する
	- ・PC上でRS232C端末ソフト(TERMWIN)を立ち上げる。 このソフトは、弊社HPよりダウンロード可能です。
	- ・TERMWINの通信条件を、9600BPS/パリティなし/8ビット に設定する。プログラムモードに入るためには必ずこの値に設定する必要があります。
	- ・本機の電源を入れる。 スタンバイモード(赤LEDがフラッシングしている間)中に、PCから ENTERキーを入力する。 この結果、本機はプログラムモードに入りパラメータの変更が可能になります。 次頁の表示になります。

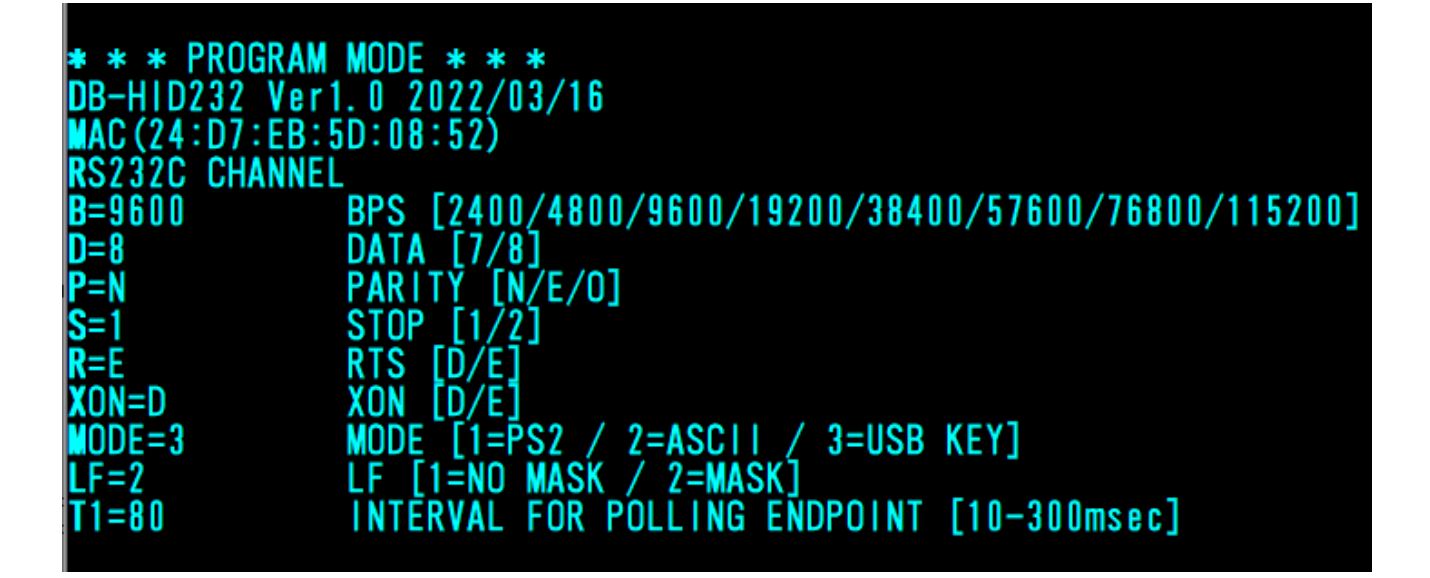

表示された内容の説明

1) BAUD RATEは、接続するRS232C機器の通信条件を指定します。 例えば、B=115200など。 データ長は、7か8です。 パリティは、PE、PO、PNです。 ストップビットは、1か2です。

- 2)フロー制御は、RTS/CTS、XON/OFFで行います。 本機のバッファメモリは10KBあります。 受信容量が5KB以上になると、フロー制御(RTS=オフ または XOFF) 受信容量が2KB以下になると、フロー制御 (RTS=オン または XON)
- 3)MODEは、ASCIIがKEYコードに変換される選択を行います。 8-1)と8-2)に変換テープル表が記載されています。 MODE=1,4はオプションです。 カスタマイズ可能です。
- 4)本機がRS232CからCR+LFを受信した時、CR+LFを送信するか、あるいはCRのみを 送信するかを選択できます。 LF=1に設定すると、CR+LFを送信します。 LF=2に設定すると、CRのみを送信します。
- 5) T1=80は、PC(ホスト)がエンドポイントをポーリングする間隔 [10~300m秒]を 設定します。 ホストのアプリが重たい場合、文字欠け・文字化けなどが発生することを防止します。
- 6)END命令でこの画面に設定された値が内部のEEROMに書きこまれ、通信モードに 入ります。 次回電源が投入された時、この設定値で動作します。
- 7)ESC(PCのキーボードの左上)を押すと、EEROMの内容を更新せずに、通信モードに 入ります。
- 8)入力中に、ENTERキーを入れると、設定中のパラメータが表示されます。

#### 7)ペアリング

 ペアリングとは、本機のBluetoothとPC間を接続することを言います。 具体的な方法として、

- 1)本機の電源を入れる。青LEDが一瞬点灯する。
- 2) PCの「スタート」→「設定」→「Bluetooth&デバイス」を選択し 「+」を押します。 次に表示画面の「Bluetooth」をクリックします。 「DB-HID232」が表示されるので、これをクリックします。

この結果、PCは本機を認識して通信が可能になります。

 $\Leftrightarrow$   $\Leftrightarrow$   $|\mathbf{E}||\mathbf{E}|$  ?  $\mathbf{E}||\mathbf{E}$ 

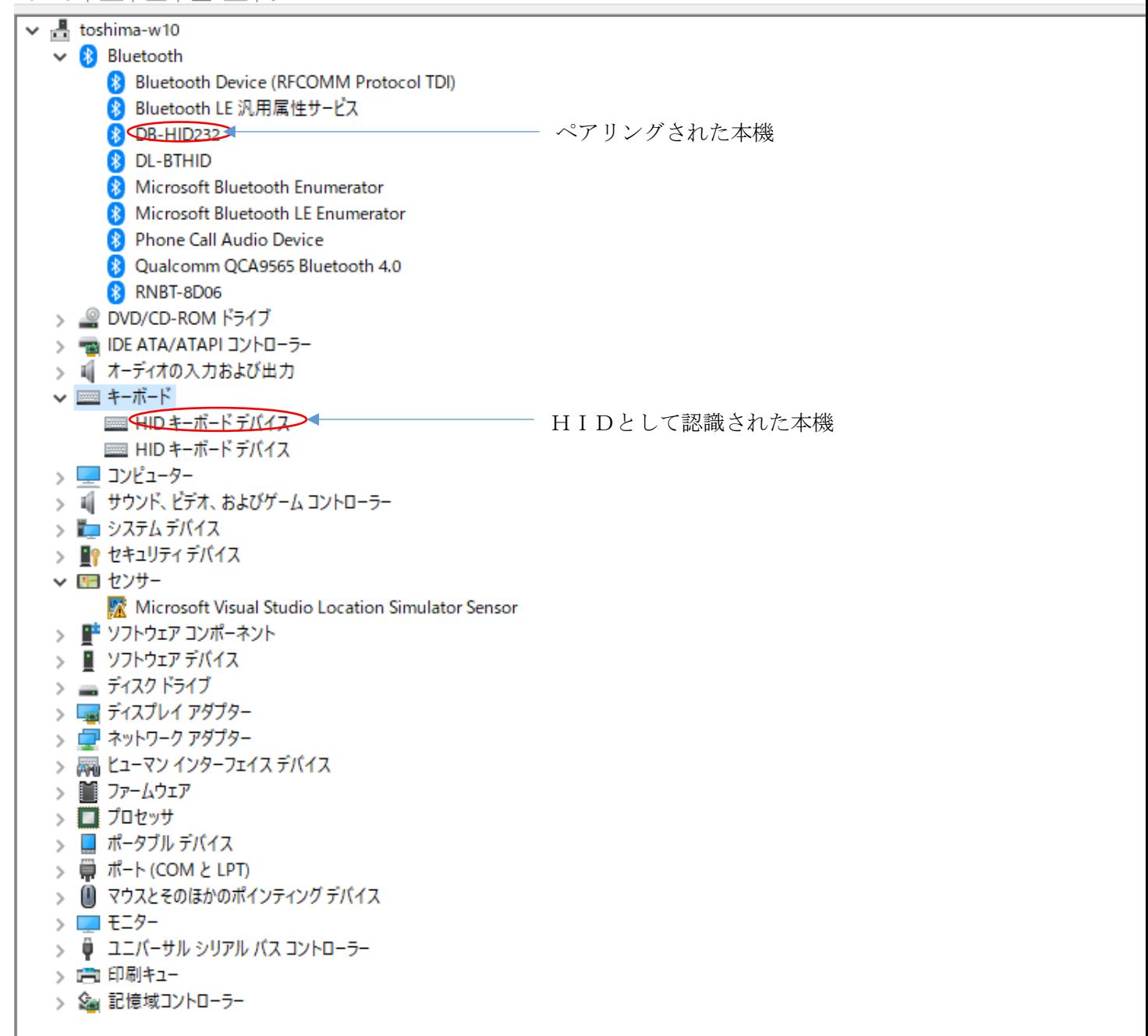

### 8)変換テーブル

グレー部分のコードは無変換です。

8―1)MODE2 変換テーブル

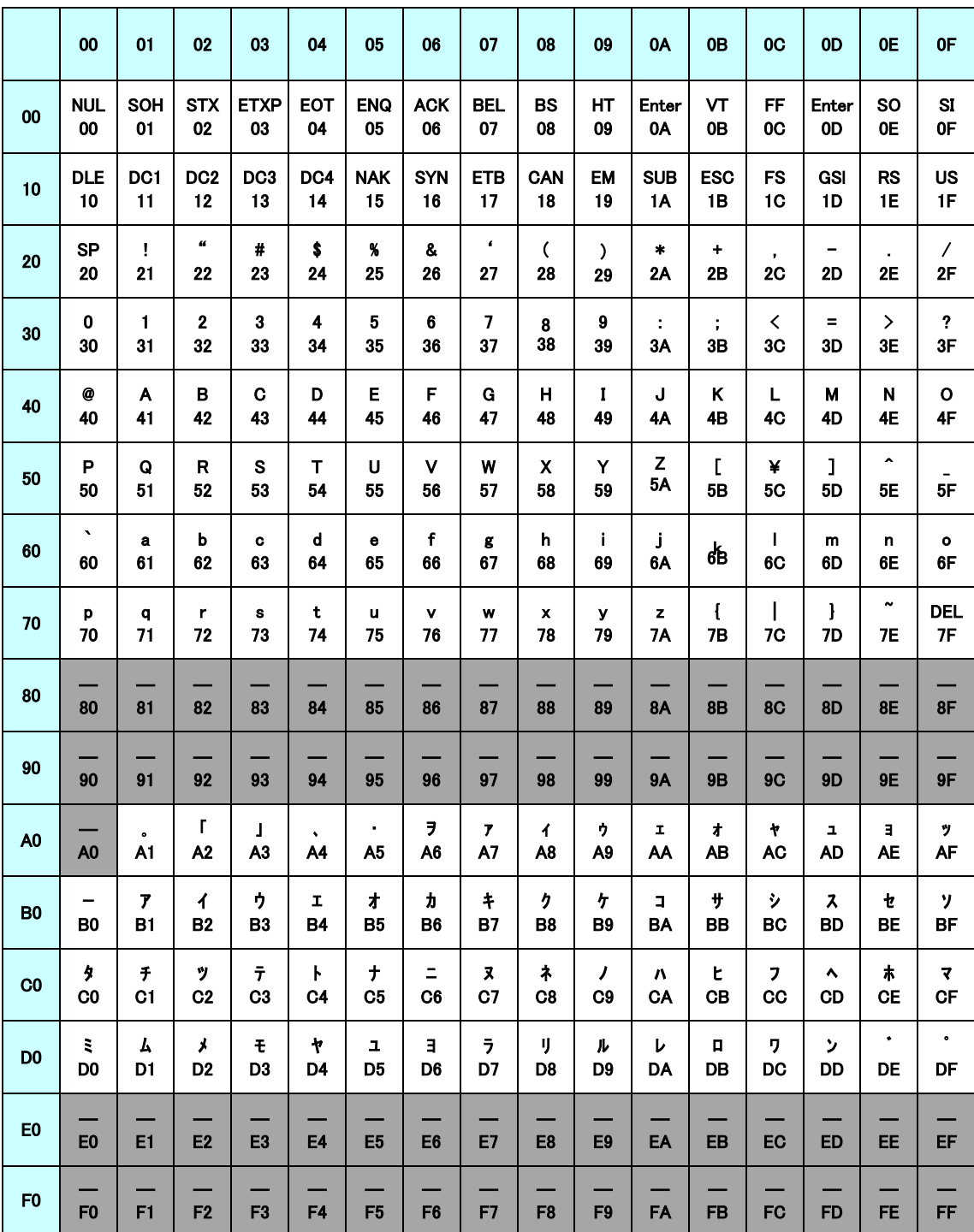

 $\sim 10^{-1}$ 

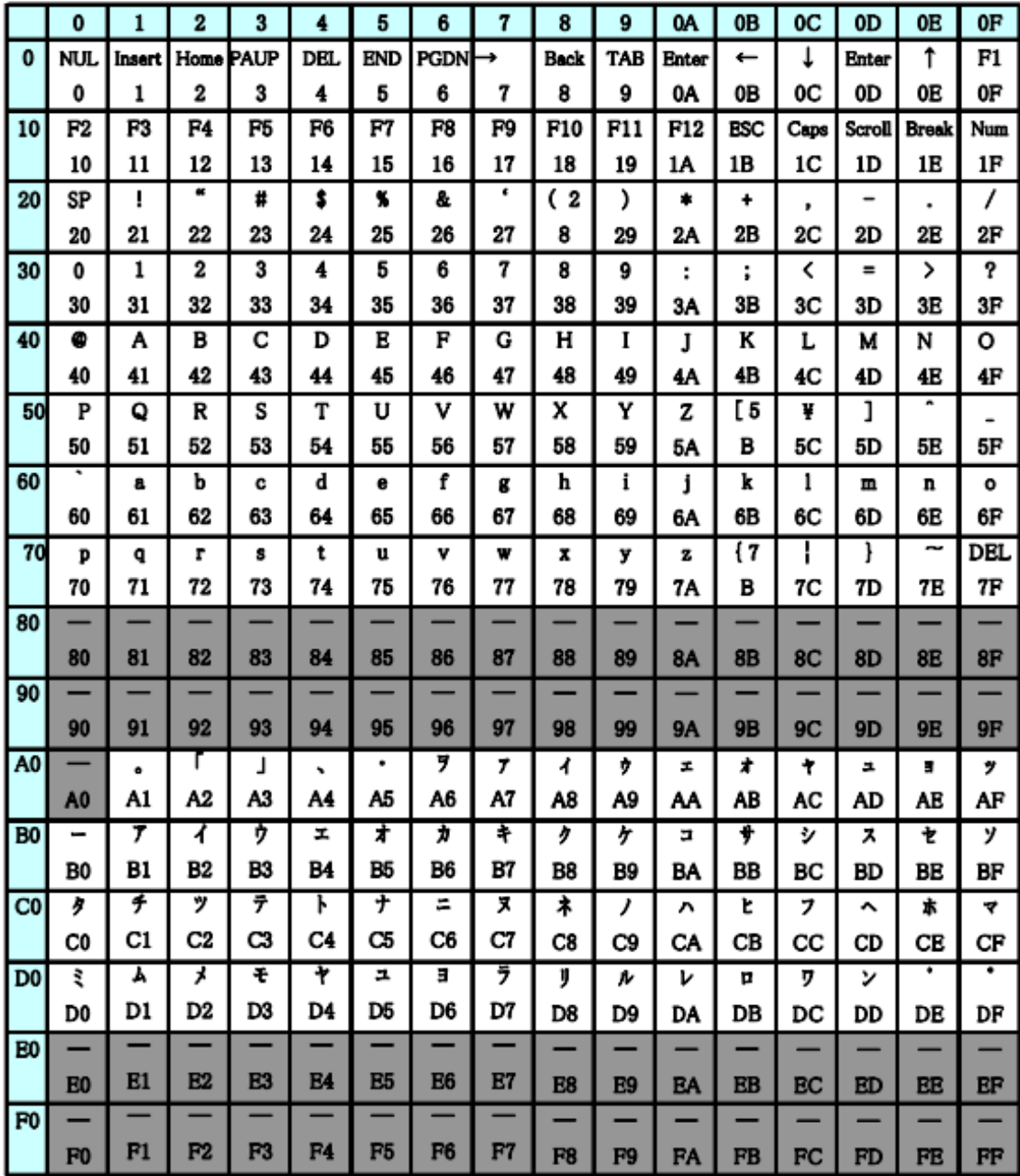

## 保証規定

1 保証規定当社製品は、当社規定の社内評価を経て出荷されておりますが、保証期間内に万一 故障した場合、無償にて修理させていただきます。お買い求めいただいた製品は、受領後直ちに 梱包を開け、検収をお願い致します。

この製品の保証期間は、当社発送日より1カ年です。保証期間は、製品貼付のシリアルナンバーで 管理しています。 保証書はございません。

本製品の故障、またはその使用によって生じた直接、間接の障害について、当社はその責任を負わ ないものします。

次のような場合には、保証期間内でも有償修理になります。 (1)お買い上げ後の輸送、移動時の落下、衝撃等で生じた故障および損傷。 (2)ご使用上の誤り、あるいは改造、修理による故障および損傷。 (3)火災、地震、落雷等の災害、あるいは異常電圧などの外部要因に起因する故障および損傷。 (4)当社製品に接続する当社以外の機器に起因する故障および損傷。

- 2 次のような場合、有償でも修理出来ない時があります。PCB基板全損、IC全損等、故障状態により 修理価格が新品価格を上回る場合。
- 3 製品故障の場合、出張修理は致しておりません。当社あるいは販売店への持ち込み修理なります。 上記保証内容は、日本国内においてのみ有効です。
- 4 ユーザサポートのご案内

ユーザサポートのご案内

DB-HID232 に関するご質問、ご相談は、ユーザサポート課までお問い合わせ下さい。 データリンク株式会社 ユーザサポート課 TEL:04-2924-3841㈹ FAX:04-2924-3791 E-mail:support@data-link.co.jp 受付時間 月曜~金曜(祝祭日は除く) AM9:00~PM12:00 PM1:00~PM5:00

DB-HID232 取り扱い説明書 2022 年 3 月 第 2 版

製造、発売元 データリンク株式会社 〒359-1118 埼玉県所沢市喜多町 10-5 TEL04-2924-3841㈹ FAX04-2924-3791